SQL Account system build in report format will automatic detect your Tax Rate based on your invoice issued.

- $\triangleright$  if invoice issued on May it will be show GST @ 6%, invoice issued on June, it will be display GST @ 0%.
- ➢ D/O issue on May, transferred to Invoice and invoice date on June, then system will automatic detect and set your GST rate correctly.
- $\triangleright$  However, if your format customized previously, you can refer this guideline on how to change the script from GST @ 6% to GST 0% .

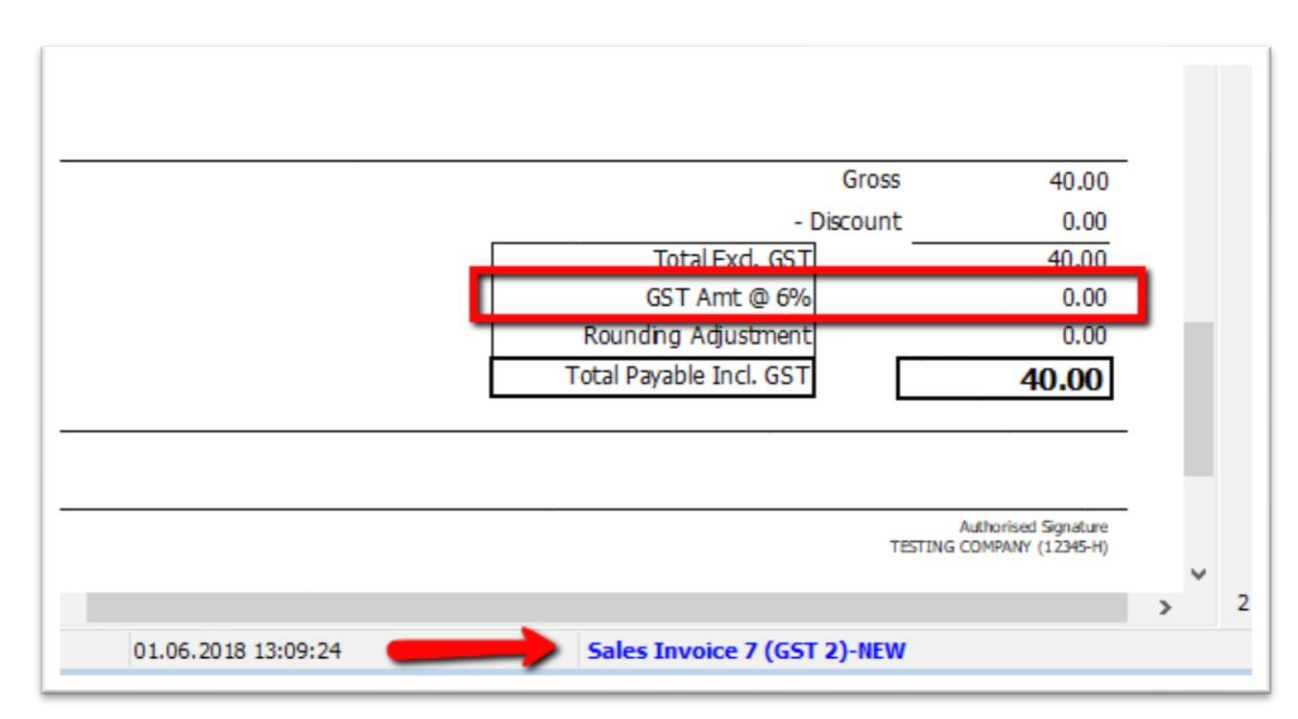

1) Click on your report name to enter into report designer page.

- 2) a : Click on this field, you can double check on left panel this field name is MmGST2 b : go **Event**
	- c : double click the empty area beside OnBeforePrint, system will bring you to part D as below

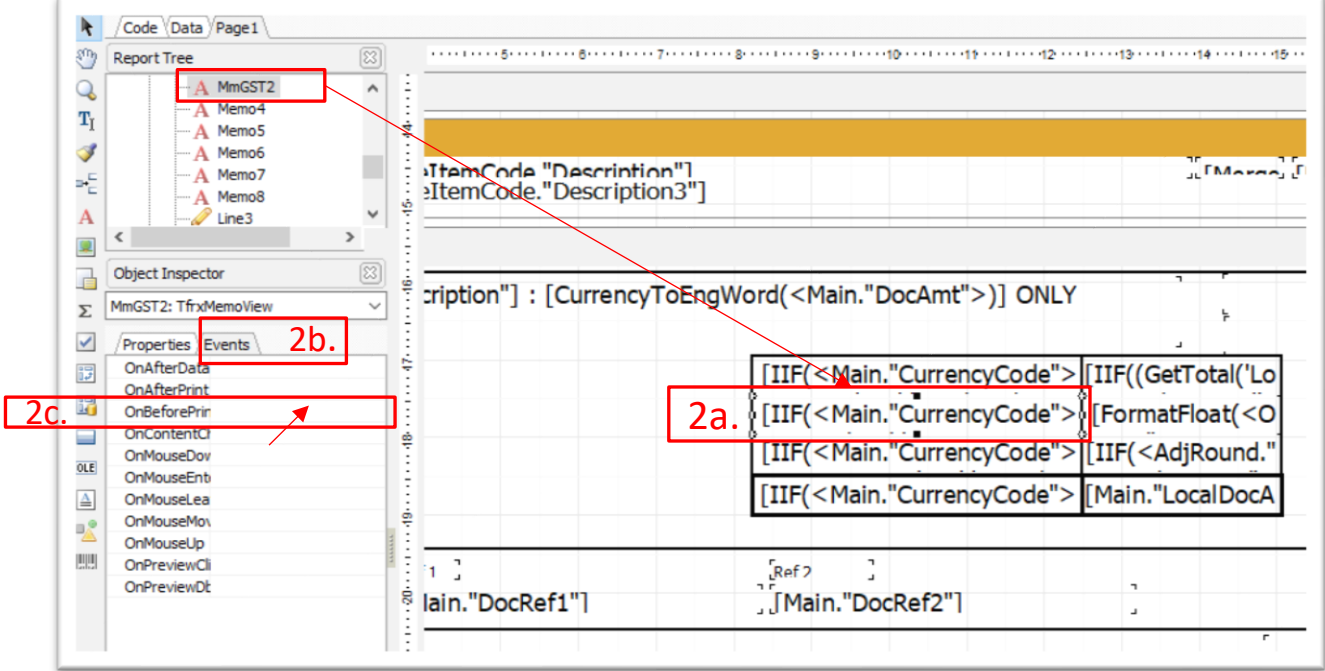

```
d : replace to this script
procedure MmGST2OnBeforePrint(Sender: TfrxComponent);
var s : String;
begin
  if (<Main."TaxDate"> < '01 Jun 2018') or
   (GetTotal('TaxAmt') <> 0) then
   s := 'GST Amt @ 6% ' else
   s := 'GST Amt @ 0% ';
  if <Main."CurrencyCode"> <> '----' then
  MmGST2.Text := s + '(RM)' else
   mmGST2.Text := s;
end;
```
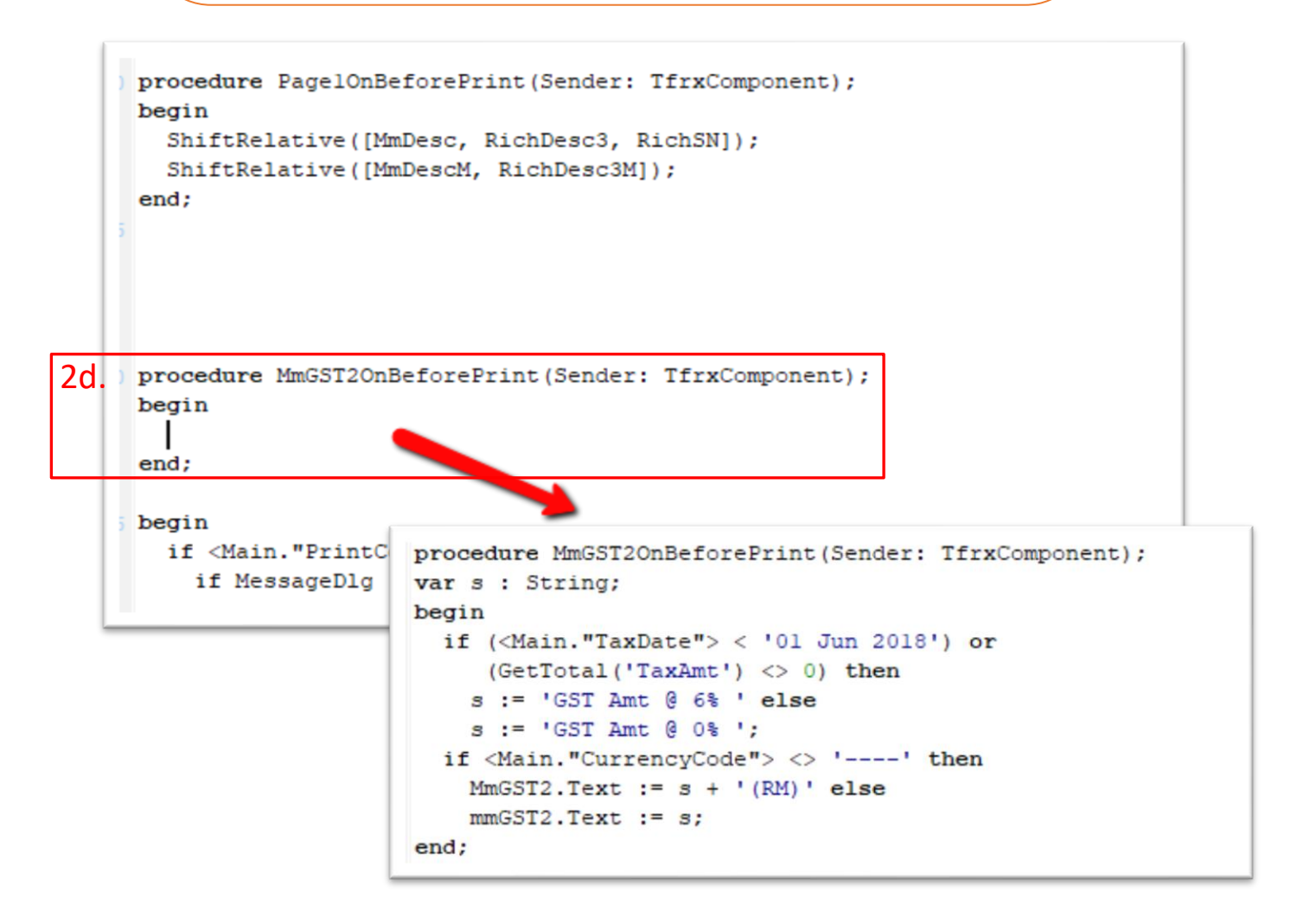

3) Once you complete above step, Click file > save as, enter a new report name and exit, then you may preview again your format outcome.